# **2. フェーズⅡ**

- 2.1 実施目的
	- ① 疑似データ等による第6次NACCS業務の習熟訓練、利用者システムの機能確認及び業務連動確 認を行う。
	- ② 過去の実績データ等を使用し、上流業務から下流業務までデータが正しく流れることを確認する導 流確認試験を行う。
	- ③ 利用者が入力したデータをもとに日報・週報・月報等の管理資料情報を作成し、取り出しサーバに格 納する。利用者は管理資料情報取出サーバに格納した管理資料情報を取り出し、入力したデータとの 対査確認を行う。
	- ④ あらかじめ定められた時刻に同時送信を行うことにより、システム負荷試験を行う。
	- ⑤ メインセンターとバックアップセンターの切替切戻しの運用確認(第1回目)を行う。
	- ⑥ 保守日運用の確認を行う。

## 2.2 対象者と対象業務

(1) 対象者

民間利用者、関係行政機関(税関、関係省庁(入国管理局、経済産業省を除く))

 ※ 関係省庁:厚生労働省(食品)、動物検疫所、植物防疫所、検疫所、厚生局、港湾管理者、 港長、港内交通管制室、海上交通センター、保安部署、海事局、地方運輸局 港湾管理者の参加の詳細については、後日、新NACCS掲示板に掲載いたします。

- (2) 対象業務
	- ① オンライン業務

#### 次の業務を**除く**全業務

- ・利用者設定業務(「利用者情報登録(URY、URY0W)」業務は実施可能)
- ・ディレード業務(「当初輸入申告情報呼出し(蔵出輸入申告等)(DLI01)」業務等)
- ・貿易管理サブシステム業務
- ・MPN関連業務
- ・歳入金電子納付システム業務 (REPS関連業務)
- ② WebNACCS(通関、貨物、包括保険、海上入出港、動物・植物検疫、港湾統計)業務
- ③ 管理資料情報

作成する

- ※ フェーズごとの対象業務については、別紙1「総合運転試験業務可否一覧」、管理資料情報 については、別紙2「管理資料情報一覧」を参照してください。
- 2.3 実施日程

平成 29 年7月 24 日 (月) から8月7日 (月) までの 15 日間 ※ 土日含む 関係行政機関対応日は7月31日(月)~8月3日(木)4日間

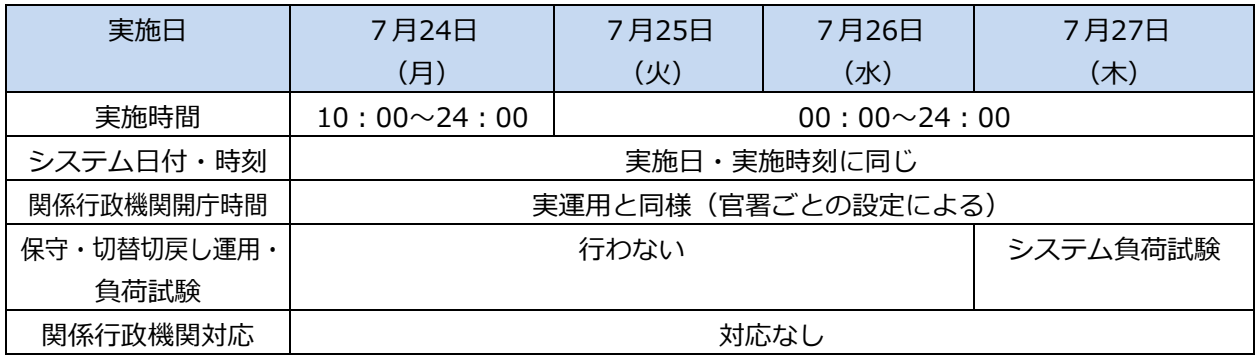

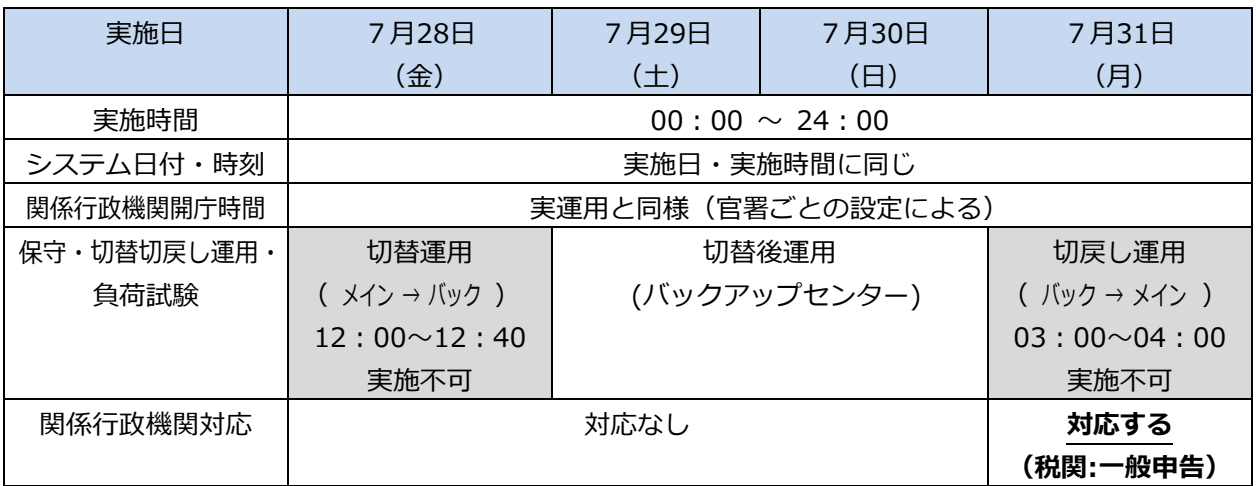

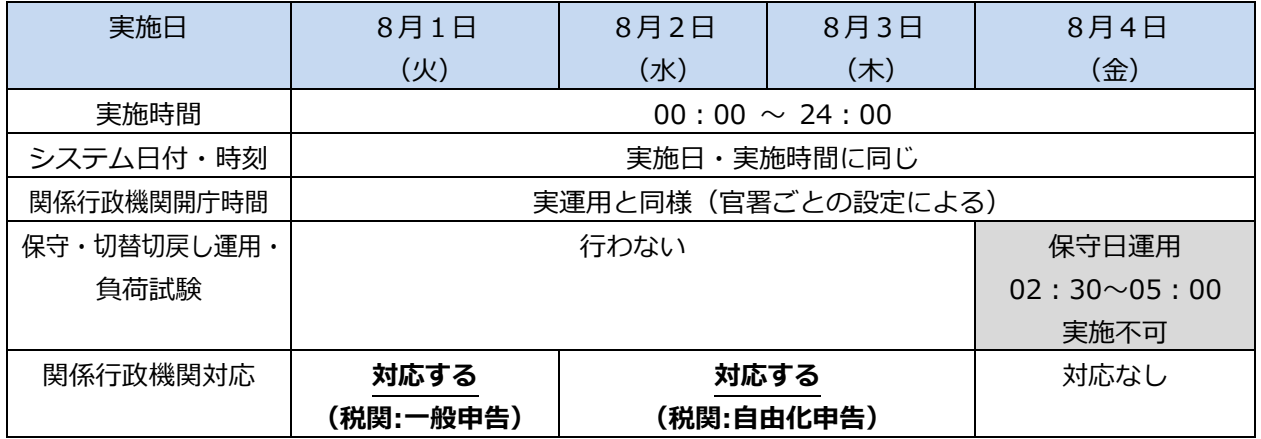

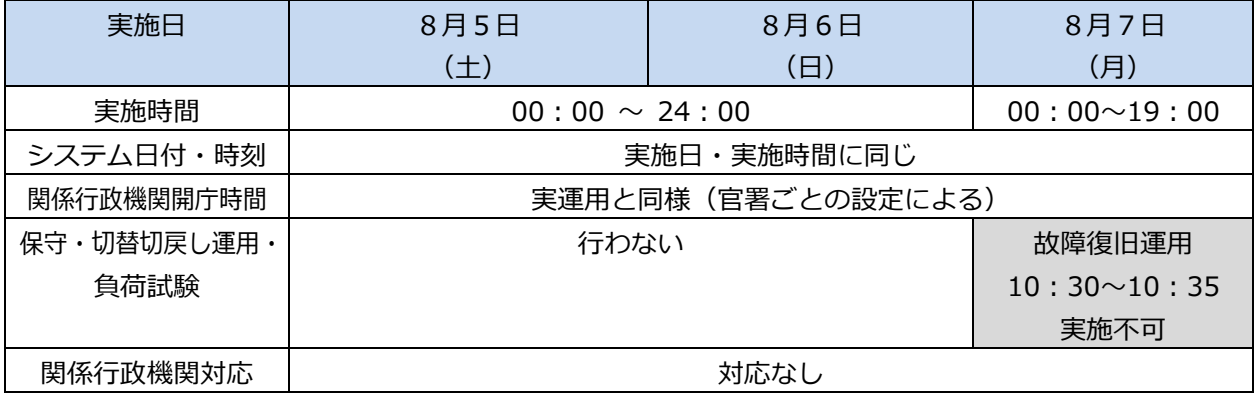

凡例)網掛けはオンライン全停止を伴う試験。

### 疑似データ等による業務習熟訓練及び利用者システム機能確認

- (1) 民間利用者
	- 疑似データの使用

NACCSセンターから利用者に配付される別紙2「総合運転試験業務可否一覧」及び別紙3 「シナリオ」に基づき各業種に応じて後続の業務を行ってください。なお、本フェーズでは、疑 似データは初日の7月 24 日(月)に一度だけ設定されるので、**同一疑似データは一回に限り使 用できます。**

- ② 過去データの使用 過去に取り扱ったデータを使用して、各業務の習熟訓練等を行うことも可能です。
- 出力情報(非同期電文)

他の利用者が行った業務により出力される出力情報(非同期電文)の内容を用いて自社で可能 な後続の業務を行うことも可能です。

各種照会業務等

疑似データ及び自社データ等で登録した内容を用いて各種照会業務、再出力業務を行うことが 可能です。

(5) 納付書の印刷

白紙又は本番用の納付書用紙を使用してください。

(2) 関係行政機関(税関、関係省庁)

7月31日(月)~8月3日(木)4日間において、民間利用者が行う輸出入申告等について、 審査終了業務等を実施し、運用等の確認を行います。詳細は以下のとおりです。

- ・「税関:一般申告」 :7月 31 日 (月) ~ 8 月 1 日 (火)
	- 「税関:自由化申告」:8月 2日 (水) ~ 8月3日 (木)
		- ※ 税関対応時間 :各日 11 時~12 時、14 時~15 時
		- ※ 自由化申告とは、AEO輸出入者に係る輸入出申告並びにAEO通関業者が取扱う輸 出入申告について、非蔵置官署に対して行う申告のこと。
- ・ 「一般申告」期間に自由化申告が実施された場合は、自由化の運用に沿った処理は行われま せんのでご注意ください。
- 導流確認試験

導流確認試験では、総合運転試験期間の前に入出港した船舶、発着した航空機のうちから、**NACC Sセンターが依頼した利用者間で連携し、**取り決めた船舶・貨物、航空機・貨物に関する過去の実績デ ータを使用し、利用者間で取り決めた日に業務の流れを再現してデータを上流から下流へ流すことによ り、船舶・貨物、航空機・貨物のデータが正しく流れることを確認してください。

なお、NACCSセンターが依頼した利用者以外においても、関係者間で連携して業務を実施できる 場合は、導流確認を実施してください。

(1) 輸入貨物

導流確認試験用として利用者間で取り決めた対象航空機の取卸貨物、対象船舶の船卸貨物につ いての実績データを、利用者間で取り決めた日時に順次上流から下流へ業務を行い、データが正 しく流れる事を確認してください。

また、利用者独自で実施可能な業務については、実績データによらず業務を行っていただいて も構いません。関係行政機関の許可・承認が必要な貨物については、許可・承認を受けてくださ い。登録したデータを用いて各種照会業務を行うことが可能ですので、随時実施してください。

① 航空貨物に係る導流確認試験

NACCSセンターから依頼のあった利用者は、業務シナリオに基づき以下のような手順で 業務を実施いただくこととなります。なお、各業種ともに導流確認試験の実施日においては、あ らかじめ入力の対象となる「対象航空機便」に関する関係書類をご用意ください。また、業務入 力を行う際は、必要に応じて「輸入貨物情報照会(IAW)」業務を行い、貨物の状態等につい て確認を行ってください。

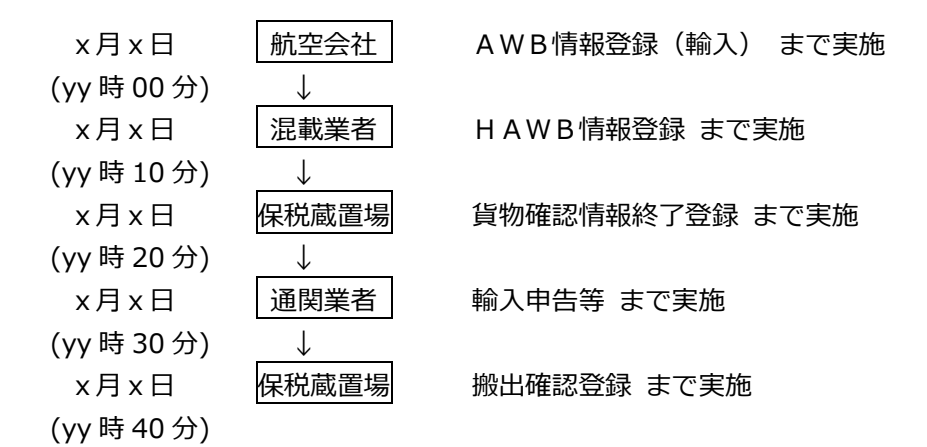

(注)具体的な業務の流れについては、別紙4「業務フロー」を参照してください。

(i) 航空会社

関係者間で取り決めた日時までに「対象航空機便」の取卸貨物に係る「AWB情報登録(輸 入)(ACH)」業務を実施してください。

(ii)混載業者

関係者間で取り決めた日時までに「対象航空機便」の搭載貨物に係る「HAWB情報登録(H CH)」業務を実施してください。

(iii)保税蔵置場

関係者間で取り決めた日時までに「対象航空機便」の取卸貨物に係る業務処理を再現して、 HPK又はPKG実施後、上流業務で保税蔵置場での搬入待ちとなっている貨物について「貨物 確認情報終了登録 (EPK) | 業務等の搬入業務を実施してください。

また、保税運送が必要な場合は「保税運送申告(OLT)」業務を行い、承認を受けてくだ さい。

### (iv)通関業者

関係者間で取り決めた日時までに「対象航空機便」の取卸貨物に係る業務処理を再現して、 上流業務で通関待ちとなっている貨物について「輸入申告(IDC)」業務等を行い、輸入許可 等を受けてください。また、保税運送が必要な場合は、「保税運送申告(OLT)」業務を行い、 承認を受けてください。

(ⅴ)保税蔵置場

関係者間で取り決めた日時までに「対象航空機便」の取卸貨物に係る業務処理を再現して、 輸入許可等又は保税運送承認済となっている貨物について「搬出確認登録(OUT)」業務を実 施してください。

#### ② 海上貨物に係る導流確認試験

NACCSセンターから依頼のあった利用者は、業務シナリオに基づき以下のような手順で 業務を実施いただくこととなります。なお、各業種ともに導流確認試験の実施日においては、あ らかじめ入力の対象となる「対象船舶」に関する関係書類をご用意ください。また、業務入力を 行う際は、必要に応じて「貨物情報照会(ICG)」業務を行い、貨物の状態等について確認を 行ってください。

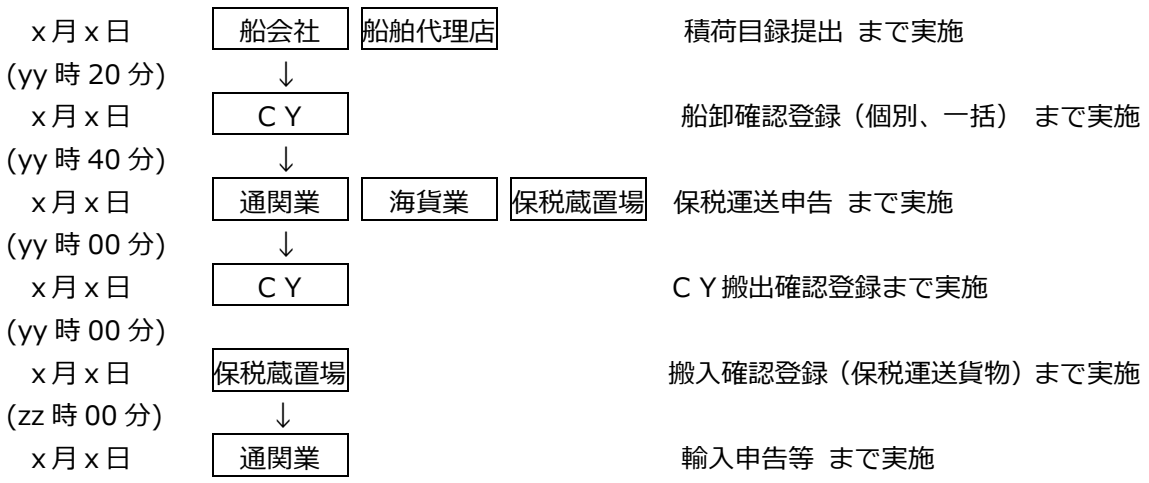

(注)具体的な業務の流れについては、別紙4「業務フロー」を参照してください。

(i)船会社、船舶代理店

関係者間で取り決めた日時までに「対象船舶」の船卸貨物の業務処理を再現して、「積荷目 録情報登録(MFR)」業務及び「積荷目録提出(DMF)」を実施してください(MFR業務 等を実施した際に、出港前報告未済の旨が出力される場合がありますが、当該導流確認試験にお いて対応は不要です)。

本フェーズ期間中においては、4月 16日 (日) 02:30 時点における現行NACCSに登録 されている船舶基本情報を、第6次NACCSに移行して使用可能とします。従って、「積荷目 録情報登録(MFR)」業務等に先立って、「船舶基本情報登録(VBX)」業務を実施する必 要はありません。

ただし、現行システムに登録した船舶基本情報のうち、第6次NACCSに移行されない船舶 基本情報については、新たに「船舶基本情報登録(VBX)」業務を実施する必要があります(関 係行政機関の確認は必要ありません。)。

 $(ii) CY$ 

関係者間で取り決めた日時に「対象船舶」の船卸貨物の業務処理を再現して、上流業務で積 荷目録提出済みの貨物について「船卸確認登録(一括)(PKI)」業務又は「船卸確認登録(個 別)(PKK)」業務を実施してください。

(iii)通関業、海貨業、保税蔵置場

関係者間で取り決めた日時に「対象船舶」の船卸貨物の業務処理を再現して、上流業務で船卸 済み貨物について「保税運送申告(OLC)」業務を実施してください。

 $(iv)$   $CY$ 

関係者間で取り決めた日時に「対象船舶」の船卸貨物の業務処理を再現して、上流業務で保税 運送承認済みの貨物について、「CY搬出確認(CYO)」業務を実施してください。

#### (ⅴ)保税蔵置場

関係者間で取り決めた日時に「対象船舶」の船卸貨物の業務処理を再現して、上流業務で保税 蔵置場での搬入待ちとなっている貨物について、「搬入確認(保税運送貨物)(BIA)」業務 等の搬入業務まで終了してください。自社がCT-B/L発行元の混載貨物については、「搬入 確認(保税運送貨物)(BIA)」業務の前に「混載貨物情報登録(NVC01)」業務等を行 ってください。

(ⅵ)通関業者

関係者間で取り決めた日時に「対象船舶」の船卸貨物の業務処理を再現して、上流業務で通関 待ちとなっている貨物について「輸入申告(IDC)」業務等を行い、輸入許可等を受けてくだ さい。

(2) 輸出貨物

導流確認試験用として利用者間で取り決めた対象航空機の積込貨物、対象船舶の船積貨物につ いての実績データを、利用者間で取り決めた日時に順次上流から下流へ業務を行い、データが正 しく流れることを確認してください。

また、利用者独自で実施可能な業務については、実績データによらず業務を行っていただいて も構いません。関係行政機関の許可・承認が必要な貨物については、許可・承認を受けてくださ い。登録したデータを用いて各種照会業務を行うことが可能ですので、随時実施してください。

#### ① 航空貨物に係る導流確認試験

NACCSセンターから依頼のあった利用者は、業務シナリオに基づき以下のような手順で 業務を実施いただくこととなります。なお、各業種ともに導流確認試験の実施日においては、あ らかじめ入力の対象となる「対象航空機便」に関する関係書類をご用意ください。また、。業務 入力を行う際は、必要に応じて「輸出貨物情報照会(IGS)」業務を行い、貨物の状態等につ いて確認を行ってください。

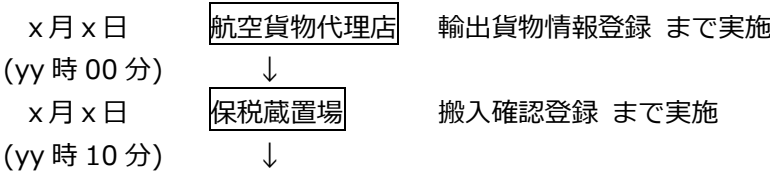

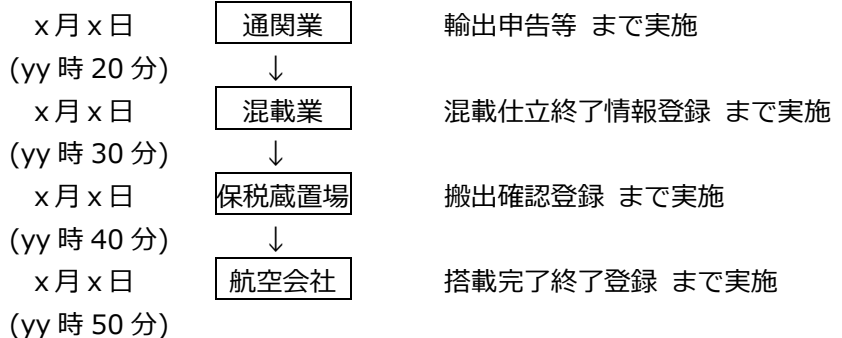

(注)具体的な業務の流れについては、別紙4「業務フロー」を参照してください。

(i)航空貨物代理店

関係者間で取り決めた日時までに「対象航空機便」への搭載貨物の業務処理を再現して、「輸 出貨物情報登録(CDB01)」業務を実施してください。

(ii)保税蔵置場

関係者間で取り決めた日時までに「対象航空機便」の搭載貨物に係る業務処理を再現して、 上流業務で保税蔵置場での搬入待ちとなっている貨物について「搬入確認登録(BIL)」業 務を実施してください。

(iii) 通関業者

関係者間で取り決めた日時までに「対象航空機便」の搭載貨物に係る業務処理を再現して、 上流業務で通関待ちとなっている貨物について、「輸出申告(EDC)」業務等を行い、輸出 許可等を受けてください。

(iv)混載業者

関係者間で取り決めた日時までに「対象航空機便」の搭載貨物に係る業務処理を再現して、 上流業務で輸出申告完了済となっている貨物について、「混載仕立情報登録(HDF)」業務、 「混載仕立終了情報登録(HDE)」業務を順次実施してください。

(ⅴ)保税蔵置場

関係者間で取り決めた日時までに「対象航空機便」の搭載貨物に係る業務処理を再現して、 上流業務で混載仕立済となっている貨物について、「搬出確認登録(EXM)」業務等を実施 してください。

(ⅵ)航空会社

関係者間で取り決めた日時までに「対象航空機便」の搭載貨物に係る業務処理を再現して、 上流業務で搭載待ちとなっている貨物について、「搬入確認登録(BIL)」業務、「搭載完 了登録(CLA)」業務等、「搭載完了終了登録(CLE)」業務を順次実施してください。

② 海上貨物に係る導流確認試験

NACCSセンターから依頼のあった利用者は、業務シナリオに基づき以下のような手順で業 務を実施いただくこととなります。なお、各業種ともに導流確認試験の実施日においては、あら かじめ入力の対象となる「対象船舶」に関する関係書類をご用意ください。また、業務入力を行 う際は、必要に応じて「貨物情報照会(ICG)」業務を行い、貨物の状態等について確認を行 ってください。

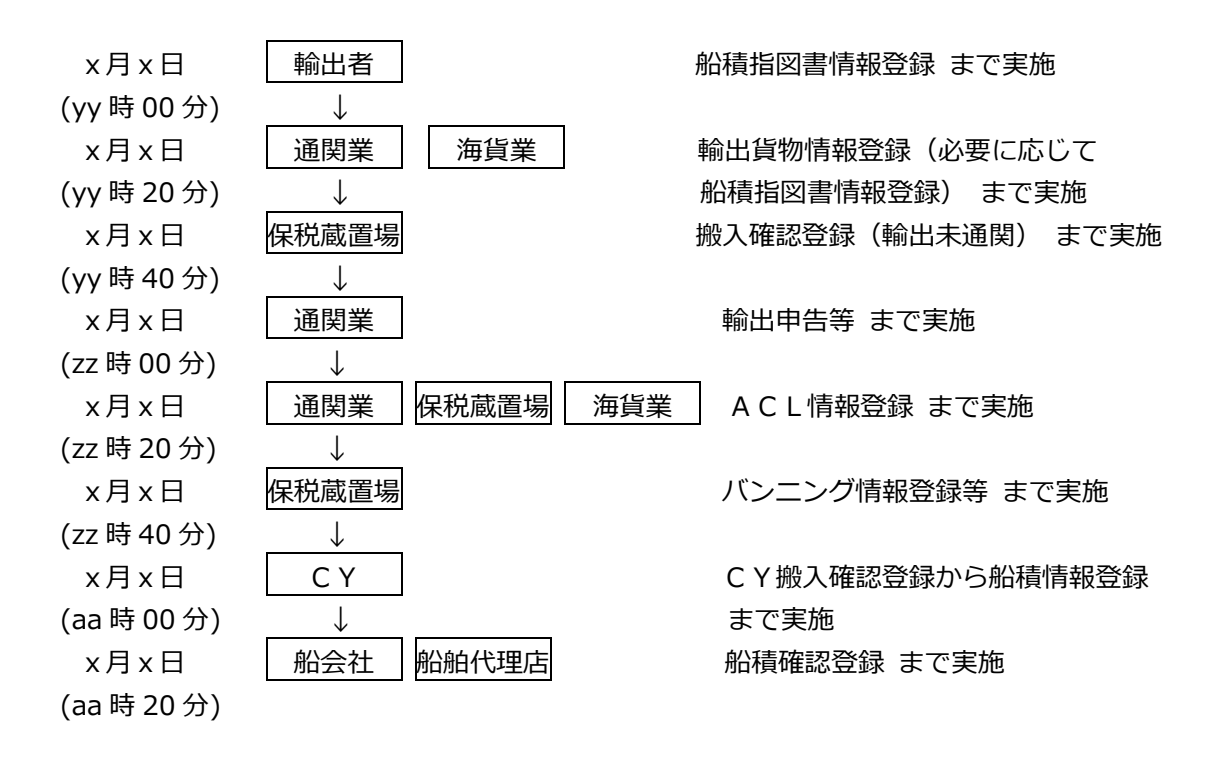

(注)具体的な業務の流れについては、別紙4「業務フロー」を参照してください。

(i) 輸出者

関係者間で取り決めた日時までに「対象船舶」の船積貨物の業務処理を再現して、「船積指 図書(S/I)情報登録(SIR)」業務を実施してください。

(ii)通関業、海貨業

関係者間で取り決めた日時に「対象船舶」の船積貨物の業務処理を再現して、「輸出貨物情 報登録(ECR)」業務を実施してください。

(iii)保税蔵置場

関係者間で取り決めた日時に「対象船舶」の船積貨物の業務処理を再現して、上流業務で保 税蔵置場での搬入待ちとなっている貨物について「搬入確認登録 (輸出未通関) (BIC)」 業務を実施してください。

(ⅳ)通関業

関係者間で取り決めた日時に「対象船舶」の船積貨物の業務処理を再現して、上流業務で通 関待ちとなっている貨物について、「輸出申告(EDC)」業務を行い、輸出許可等を受けて ください。

(ⅴ)通関業、保税蔵置場、海貨業

関係者間で取り決めた日時に「対象船舶」の船積貨物の業務処理を再現して、「ACL情報 登録(コンテナ船用) (ACL01)」業務を実施してください。

(ⅵ)保税蔵置場

関係者間で取り決めた日時に「対象船舶」の船積貨物の業務処理を再現して、上流業務で輸 出許可済となっている貨物について「バンニング情報登録(VAN)」業務等を実施してくだ さい。

 $(vii)$   $CY$ 

関係者間で取り決めた日時に「対象船舶」の船積貨物の業務処理を再現して、上流業務でC Yでの搬入待ちとなっている貨物について「CY搬入確認登録(CYA)」業務、「船積情報 登録(CLR)」を順次実施してください。

(viii) 船会社、船舶代理店

関係者間で取り決めた日時に「対象船舶」の船積貨物の業務処理を再現して、上流業務で船 積完了となっている貨物について「船積確認登録(CCL)」業務を実施してください。

(3) 海上貨物から航空貨物への切替え

NACCSセンターから依頼のあった利用者は、業務シナリオに基づき以下のような手順で業 務を実施いただき、海上貨物から航空貨物への切替えが正しくできることを確認してください。 なお、各業種ともに導流確認試験の実施日においては、あらかじめ入力の対象となる「対象貨物」 に関する関係書類をご用意ください。また、業務入力を行う際は、必要に応じて「貨物情報照会 (ICG)」業務を行い、貨物の状態等について確認を行ってください。

当初海上貨物として輸出する予定であったが、輸出許可後に急遽航空貨物として輸出する場合

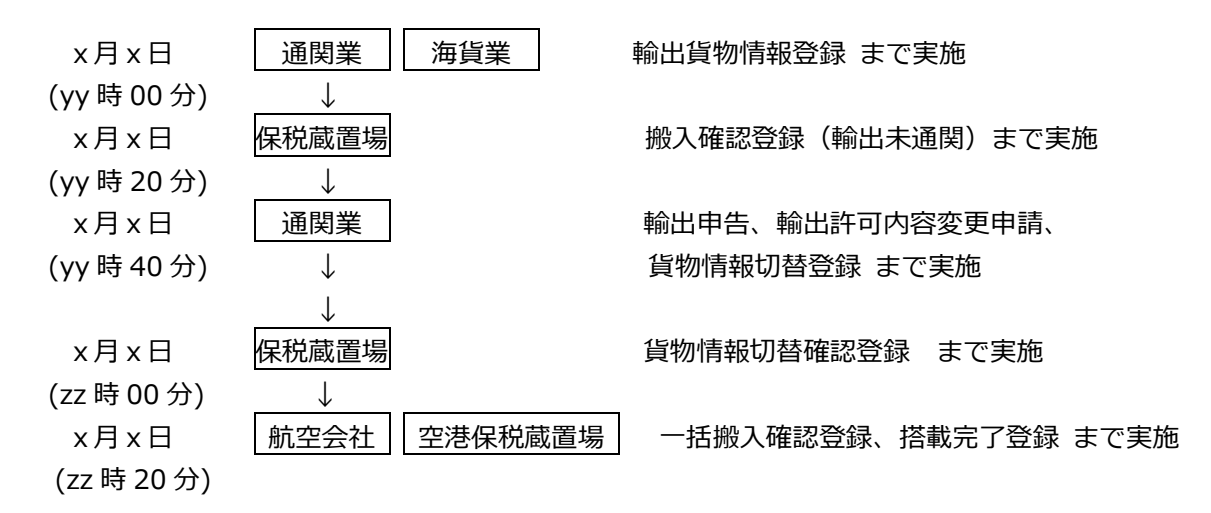

(注)具体的な業務の流れについては、別紙4「業務フロー」を参照してください。

(ⅰ)通関業、海貨業

関係者間で取り決めた日時に「対象貨物」の業務処理を再現して、「輸出貨物情報登録(E CR)」業務を実施してください。

(ⅱ)保税蔵置場

関係者間で取り決めた日時に「対象貨物」の業務処理を再現して、上流業務で保税蔵置場で の搬入待ちとなっている貨物について「搬入確認登録(輸出未通関) (BIC)」業務を実施 してください。

(ⅲ)通関業

関係者間で取り決めた日時に「対象貨物」の業務処理を再現して、上流業務で通関待ちとな っている貨物について、「輸出申告(EDC)」業務、「輸出許可内容変更申請(EAC)」

を順次実施してください。次に、「貨物情報切替登録(CHG)」業務を行い、海上貨物から 航空貨物へ切り替える旨をシステムに登録してください。

(ⅳ)保税蔵置場

関係者間で取り決めた日時に「対象貨物」の業務処理を再現して、上流業務で海上貨物から 航空貨物へ切り替えられた貨物について「貨物情報切替確認登録(CHH)」業務を実施して ください。

(ⅴ)航空会社、空港保税蔵置場

関係者間で取り決めた日時までに、LDRにより「一括搬入確認登録(BIL)」業務を実 施してください。

(4) 包括保険関連業務

NACCSセンターから依頼のあった利用者は、業務シナリオに基づき以下のような手順で業 務を実施いただくこととなります。なお、各業種ともに導流確認試験の実施日においては、あら かじめ入力の対象となる「対象航空・海上貨物」に関する関係書類をご用意ください。

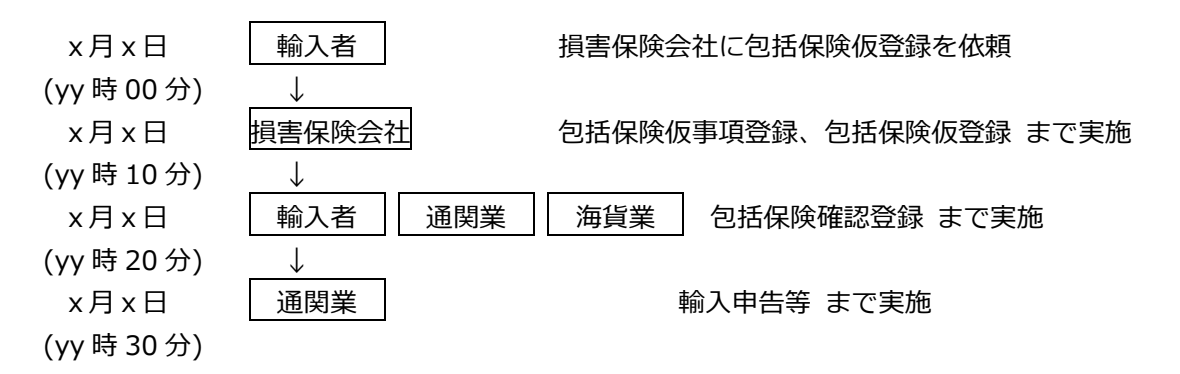

(注)具体的な業務の流れについては、別紙4「業務フロー」を参照してください。

(ⅰ)輸入者

関係者間で取り決めた日時に「対象貨物」の業務処理を想定して、損害保険会社に包括保険 仮登録を依頼してください。

(ⅱ)損害保険会社

関係者間で取り決めた日時に「対象貨物」の業務処理を想定して、「包括保険仮事項登録(H HA/HHA0W)」、「包括保険仮登録(HHC/HHC0W)」を順次実施してください。 次に、仮登録内容を依頼者に通知してください。

(ⅲ)輸入者、通関業、海貨業

関係者間で取り決めた日時に「対象貨物」の業務処理を想定して、損害保険会社から通知の あった仮登録内容について、「包括保険確認登録(HKA)」業務を実施してください。

(ⅳ)通関業

関係者間で取り決めた日時に「対象貨物」の業務処理を想定して、上流業務で確認登録され た包括保険番号を用いて「輸入申告(IDC)」業務を実施してください。

(5) 関税割当適用輸入申告関連業務

NACCSセンターから依頼のあった利用者は、業務シナリオに基づき以下のような手順で業 務を実施いただき、利用者間(税関も含む)で取り決めた関税割当証明書について、当該証明書 の登録、及び登録データを用いた輸入申告、許可、裏落とし及び残数量確認までの業務を行い、 データが正しく流れる事を確認してください。

導流確認試験の実施日においては、税関(通関担当部門)での業務実施も必要なことから、あら かじめ入力の対象となる「関税割当数量管理」に関する関税割当証明書原紙及び輸入通関関係書 類をご用意ください。

また、関税割当適用輸入申告を行う利用者は、貨物情報の作成及び蔵置場への搬入までは、2.5 (1)輸入貨物に準じて実施して下さい。

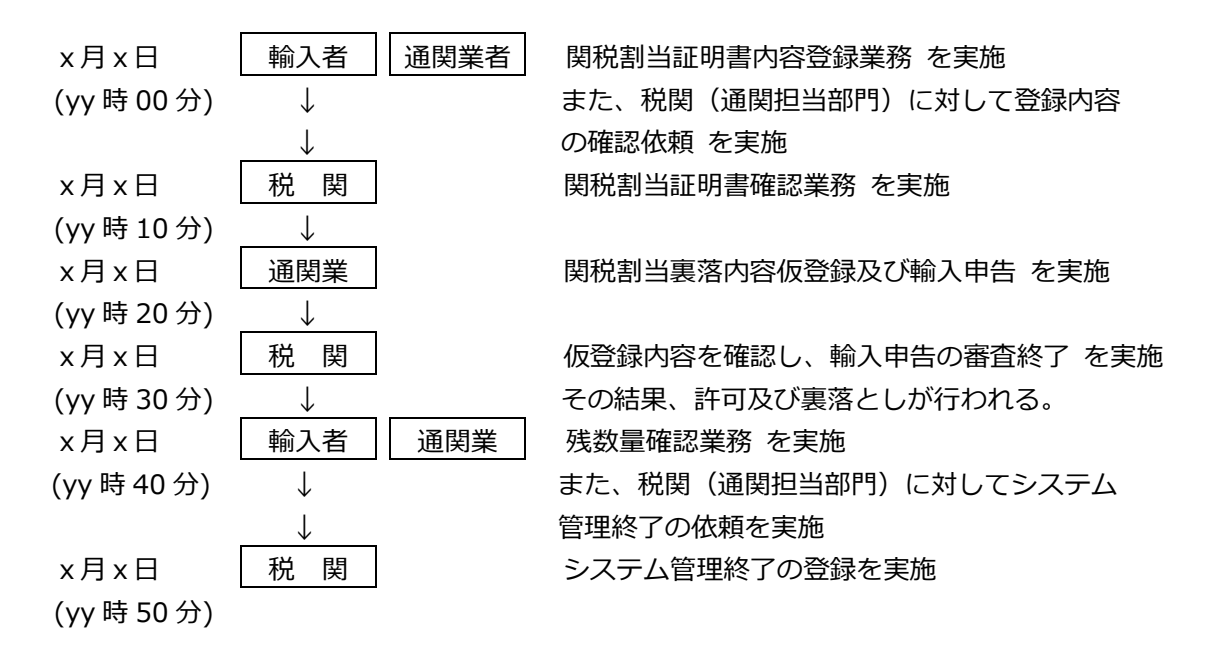

(ⅰ)輸入者、通関業者

関係者間で取り決めた日時に、「関税割当証明書内容登録(TQA)」業務を行い、税関(通 関部門)に確認依頼を電話連絡又は窓口にて申し出てください。

(ⅱ)税関

税関(通関担当部門)による「関税割当証明書内容確認(CQA)」業務が行われることに よって、TQA業務実施者に「関税割当証明書登録通知情報(CAD0110)」が通知され ます。

- (ⅲ)通関業
	- a.「輸入申告事項登録(IDA)」業務を行ってください。この際、「輸入承認証等識別」欄 にNACCS用関税割当の新規コード[KANS]、「輸入承認証番号等」欄にNACCS用 関税割当証明書番号(TQA業務で払い出された番号)を入力してください。
	- b. 「関税割当証明書等内容呼出し(TQB)」業務で次の事項を入力し送信してください。。 [1] 呼出し区分 (「呼出し区分 \* 」欄)
		- 「U:裏落内容仮登録等」を必須入力する。

<sup>(</sup>注)当該情報は「関税割当証明書のシステム管理の終了」を行う際、税関(通関担当部門) に印刷した上で、提示する必要があるため、システム管理の終了まで保管しておく必要 があります。

- [2]NACCS用関税割当証明書番号(「NACCS用関税割当証明書番号\*」欄) NACCS用関税割当証明書番号を必須入力する。
- [3]輸入者コード(「輸入者」欄) 輸入者の輸出入者コードを必須入力する。
- [4]申告等番号(「申告等番号」欄) 入力しない。
- c.b.による送信の結果、「関税割当裏落内容仮登録(TQC)」業務の入力画面が応答画 面として出力されますので、次の事項を入力のうえ、送信してください。
	- [1]申告等番号(仮登録) 輸入申告等事項登録により払い出された輸入申告等番号を必須入力する。
	- [2]通関数量(仮登録) 通関数量を必須入力する。
	- [3]通関数量単位(仮登録) 通関用数量換算単位コード(「業務コード集」参照)を必須入力する。
- d. 「関税割当裏落内容仮登録」を行った関税割当対象貨物に係る輸入申告(予備申告)を行 ってください。
- (ⅳ)税関

税関(通関担当部門)による「輸入申告審査終了(CEA)」業務の結果、裏落内容を税関 が確認した旨の通知として「関税割当裏落内容確認結果通知情報」が、TQA、TQC実施者 に通知されます。

(注)次の場合はそれぞれの時点で裏落内容を税関が確認した旨が登録されます。

- a.予備申告に係る「輸入申告審査終了」業務(業務コード:CEA)の実施の場合 本申告時
- b. 輸入申告により区分1に選定された申告の場合 輸入申告時(※予備申告で区分1に選定された場合は本申告時)
- c.BP承認申請の場合
	- IBPに係る「輸入申告審査終了」業務(業務コード:CEA)の実施時
- d.特例申告の場合 特例申告時
- (ⅴ)輸入者、通関業

「関税割当証明書内容照会(ITQ)」業務を利用して、上記の税関確認がされていること、 また、残数量の確認を行ってください。

関税割当証明書原紙及び(ⅱ)税関に記載の処理により通知された「関税割当証明書登録通 知情報(CAD0110)」を印刷したものを税関(通関担当部門)に提示し、関税割当証明 書のシステム管理を終了する旨を申し出てください。

(ⅵ)税関

(ⅴ)の申出により税関(通関担当部門)が関税割当証明のシステム管理終了の登録を行い ます。この際、関係書類の返却及び「関税割当証明書システム管理終了結果情報」(CAD0 120)を印刷した帳票が交付されます。

### (6) 輸出取止め再輸入申告関連業務

導流確認試験用として利用者間(税関も含む)で取り決めた輸出申告(許可済)について、輸出 取止め再輸入申告及び許可までの業務を行い、データが正しく流れる事を確認します。

なお、関係行政機関対応を要しない場合(輸出取止め再輸入申告までのみを実施する場合)は、 フェーズⅡの任意の期間中に実施可能です。関係行政機関対応日 (7月 31 日~8月 3日) におい ては一律、税関(通関担当部門)での審査終了業務も実施します。

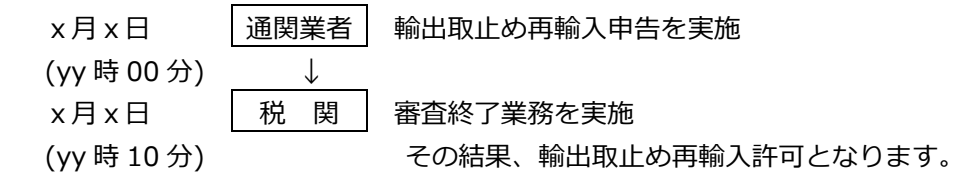

(ⅰ)通関業者

 輸出取止め再輸入申告の実施にあたっては、あらかじめ輸出申告・許可までの業務を実 施する必要があります。当該業務を実施した上で、以下の手順で試験を実施してください。

- a.輸出取止め再輸入申告を行うことについて税関の了承を得た上で、「輸出取止め再輸入 申告事項呼出し(EEB)」業務を利用して、「申告番号」欄に当該取止め再輸入を行い たい貨物に係る輸出許可番号を入力のうえ、送信します。
- b.送信の結果、輸出許可を受けた内容が「輸出取止め再輸入申告事項登録情報(大額)(E EA)」等が応答画面として出力されますので、出力された内容を確認の上、必要事項を 入力のうえ、送信してください。
- c.前記bの応答画面を確認のうえ、再度送信するか又は「輸出取止め再輸入申告(EE C)」業務を利用して輸出取止め再輸入申告を行ってください。
- (ⅱ)税関

税関(通関担当部門)による「輸出取止め再輸入申告審査終了(CEC)」業務が行われ ることによって、輸出取止め再輸入許可通知情報が通関業者宛てに通知されます。

- (注)輸出許可を受けた貨物を別の蔵置場に運送した後に輸出取止め再輸入申告を実施する 場合は、保税蔵置場と連携し、運送元蔵置場における搬出業務及び運送先蔵置場におけ る搬入業務を行った後に、運送先の蔵置場を管轄する税関官署に対して実施してくださ い。
- (7) 輸出入申告官署の自由化関連業務

NACCSセンターから依頼のあった利用者は、業務シナリオに基づき以下のような手順で業 務を実施いただき、利用者間(税関も含む)で取り決めた、輸出入申告官署の自由化関連業務に 係る輸出入申告(以下「自由化申告」という)について、輸出入申告、検査立合者登録、検査指定 票の出力及び許可までの業務を行い、データが正しく流れる事を確認してください。自由化申告 についての詳細は、別紙6「自由化申告について」を参照してください。

なお、税関の対応を要しない(輸出入申告及び検査立会者登録までを実施する)場合は、フェー ズⅡの任意の期間中に実施可能です。

税関の対応日(自由化申告)(8月2日、3日)における申告のうち、審査区分が区分2又は区 分3となった申告については、一律、税関(通関担当部門)での業務(検査指定、審査終了)も実 施します。

申告後の業務である「検査立会者登録(ATI)」業務の実施を希望する申告については、税関

での審査終了業務が実施されないよう、個別に、申告税関の通関担当窓口へご連絡ください。

自由化申告を行う利用者は、貨物情報の作成及び蔵置場への搬入までは、5.5(1)輸入貨物又 は(2)輸出貨物に準じて実施して下さい。

その後の検査立会者登録、及び税関での業務実施まで行うこととした場合、具体的には自由化 申告「輸出入申告(EDC/IDC)」業務、検査立会者の登録「検査立合者登録(ATI)」業 務(※)、また税関において検査の指定「審査区分変更・検査(運送)指定(CKO)」業務(※)、 及び審査結果の登録「輸出入申告審査終了(CEE/CEA)」業務までを実施し、データが正 しく流れる事を確認することになります。

税関対応日においては、税関での業務実施も必要なことから、あらかじめ入力の対象となる「輸 出入申告官署の自由化」に関する輸出入通関関係書類をご用意ください。

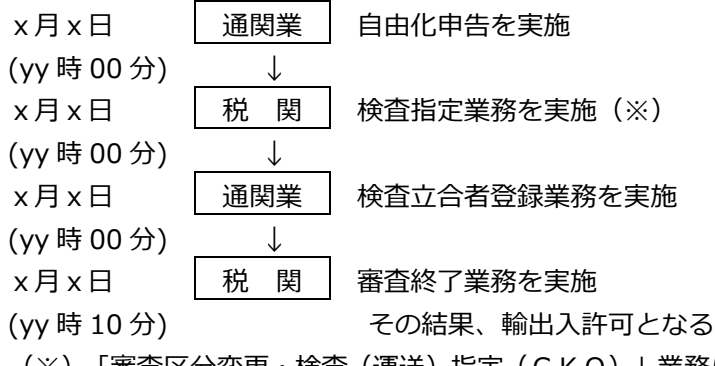

(※)「審査区分変更・検査(運送)指定(CKO)」業務については、審査区分が区分2又は 区分3となった場合に、一律実施する業務になります。

(ⅰ)通関業

関係者間で取り決めた日時に、「輸出入申告(EDC/IDC)」等業務を行ってください。

(ⅱ)税関

審査区分が区分2又は区分3となった場合には、税関(通関担当部門)による「審査区分変 更・検査(運送)指定(CKO)」業務が一律行われます。

(ⅲ)通関業者

検査の立合いを他の業者に委託する場合は、「検査立会者登録(ATI)」業務を利用して 登録を行います。検査立会の業務委託を受けた者は、「検査指定票」の通知が行われること、 また、「輸出入申告等照会(IEX/IID)」業務等が可能となっていることを確認してく ださい。

(ⅳ)税関

「輸出入申告審査終了(CEE/CEA)」業務により輸出入許可等が行われます。

(8) 出港前報告制度関連業務

総合運転試験期間の前に海外から到着した海上コンテナ貨物のうち、NACCSセンターから 依頼のあった利用者は、業務シナリオに基づき以下のような手順で業務を実施いただき、利用者 間(税関も含む)で取り決めた船舶・貨物に関する実績データを使用し、関係者間で取り決めた 日時に順次上流業務から下流業務へデータを流すことにより、出港前報告のデータが正しく流れ ることを確認してください。各業種ともに導流確認試験の実施日においては、あらかじめ事前に 入力の対象となる関係書類をご用意ください。

【出港前試験パターンⅠ】

※出力帳票「関連ハウス事前通知状況情報」の確認

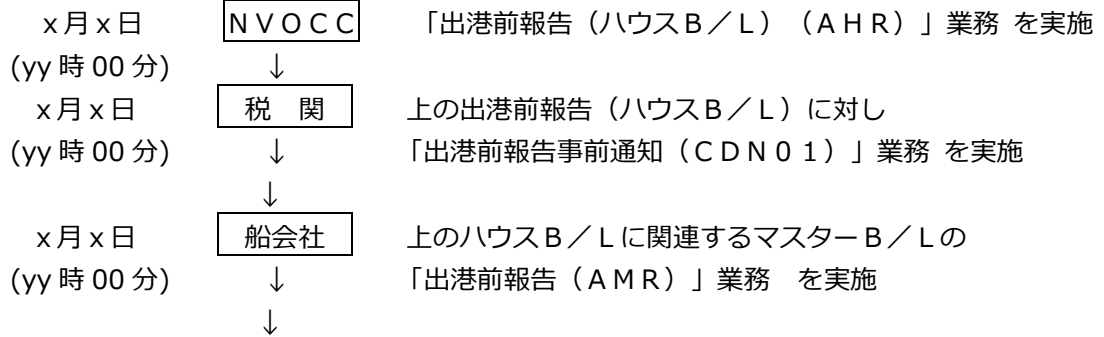

この場合、AMR実施者に「関連ハウス事前通知状況情報」が出力されます。新たに表示され る項目となった「ハウスB/L番号」、「事前通知コード」、「件名」について確認してくださ い。

(ⅰ)NVOCC

関係者間で取り決めた日時までに対象となるハウスB/Lに係る「出港前報告(ハウスB/ L) (AHR)」業務を実施してください。

(ⅱ)税関

関係者間で取り決めた日時までに(i)で登録されたハウスB/Lに係る「出港前報告事前 通知(CDN01)」業務を実施してください。

(iii) 船会社

関係者間で取り決めた日時までに(ⅰ)で登録されたハウスB/Lに関連するマスターB/ Lの「出港前報告(AMR)」業務を実施すると、「関連ハウス事前通知状況情報」が出力され るため内容を確認してください。

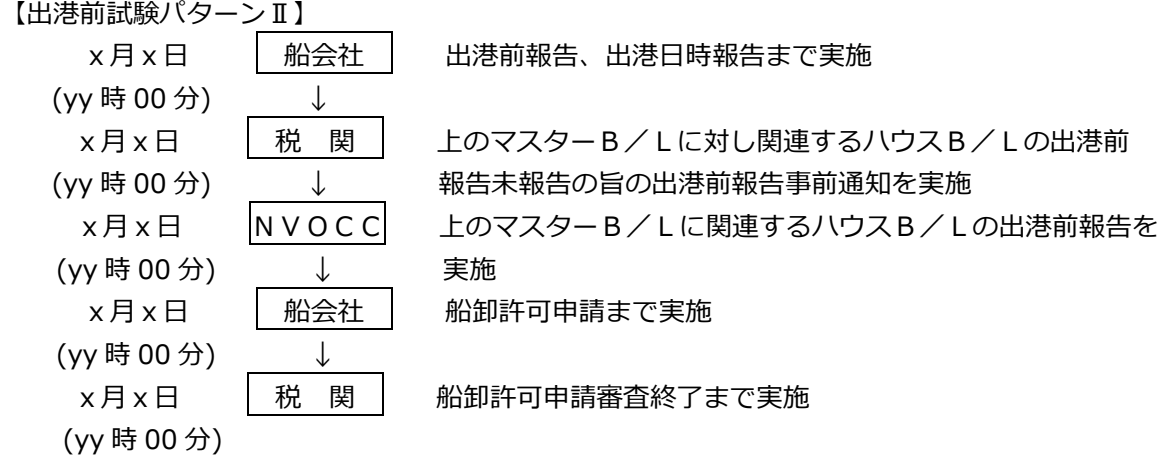

(ⅰ)船会社

関係者間で取り決めた日時までに対象となるマスターB/Lの「出港前報告(AMR)」業 務を実施してください。その後、「出港日時報告(ATD)」業務を順次実施してください。

(ⅱ)税関

関係者間で取り決めた日時までに(ⅰ)で登録されたマスターB/Lに関連するハウスB/ Lに係る出港前報告が実施されていないこと確認し、「出港前報告事前通知(CDN01)」業 務を実施してください。

(iii) 船会社

(ⅰ)で登録されたマスターB/Lに関連する「リスク分析結果事前通知情報」が出力される ため内容を確認してください。

(iv) NVOCC

関係者間で取り決めた日時までに(ⅰ)で登録されたマスターB/Lに関連するハウスB/L に係る「出港前報告訂正(ハウスB/L)(CHR)」業務を実施してください。

(ⅴ)船会社

(ⅳ)で登録されたハウスB/Lに関連する「ハウスB/L報告状況通知情報」及び「ハウス B/L報告完了通知情報」が出力されるため内容を確認した後、「船卸許可申請(DNC)」業 務を実施してください。

(ⅵ)税関

(ⅴ)で登録された船卸許可申請について、内容を確認し「船卸許可申請審査終了(CDE0 1)」業務を実施してください。

(vii) 船会社

(ⅴ)で登録した船卸許可申請に対する、船卸許可通知情報を確認してください。

(9) 危険物明細書関連業務

導流確認試験用として関係者が取り決めた対象船舶の船積貨物についての過去の実績データを、 関係者間で取り決めた日時に順次上流から下流へ業務を行っていき、危険物明細書関連業務に係 るデータが正しく流れることを確認してください。

×月×日 │ CY │ 危険物明細受付締切日登録 まで実施 (yy 時 00 分) ↓ ×月γ日 │ 海貨業 │ 危険物明細情報登録 まで実施 (yy 時 00 分) ↓ x 月 y 日 │ C Y │ 危険物明細情報確認 危険物積荷一覧情報出力 まで実施 (yy 時 20 分)

 $(i)$  CY

関係者間で取り決めた日時までに「危険物明細受付締切日登録(DCR)」業務を行ってく ださい。

(ⅱ)海貨業

関係者間で取り決めた日時に「危険物明細情報登録(DDR)」業務を行ってください。ま た、危険物・有害事前連絡表の作成が必要な貨物の場合は、「危険物明細情報登録(危険物・ 有害事前連絡表)(DDR01)」業務を利用して印刷を行ってください。

(ⅲ)CY、船会社

(ⅱ)DDR業務で通知先として指定されたCY又は船会社は、登録内容を確認のうえ、「危 険物明細情報確認(DDC)」業務を行ってください。

(ⅳ)CY、船会社等

「危険物積荷一覧情報出力(DLR)」業務を利用して、「Dangerous Cargo List」を出力 して、前記の処理を行った内容が反映されていることを確認してください。

(10) 船腹予約関連業務

導流確認試験用として関係者が取り決めた対象船舶に係る船腹予約業務を行い、関係者間で取 り決めた日時に順次上流から下流までデータが正しく流れることを確認してください。

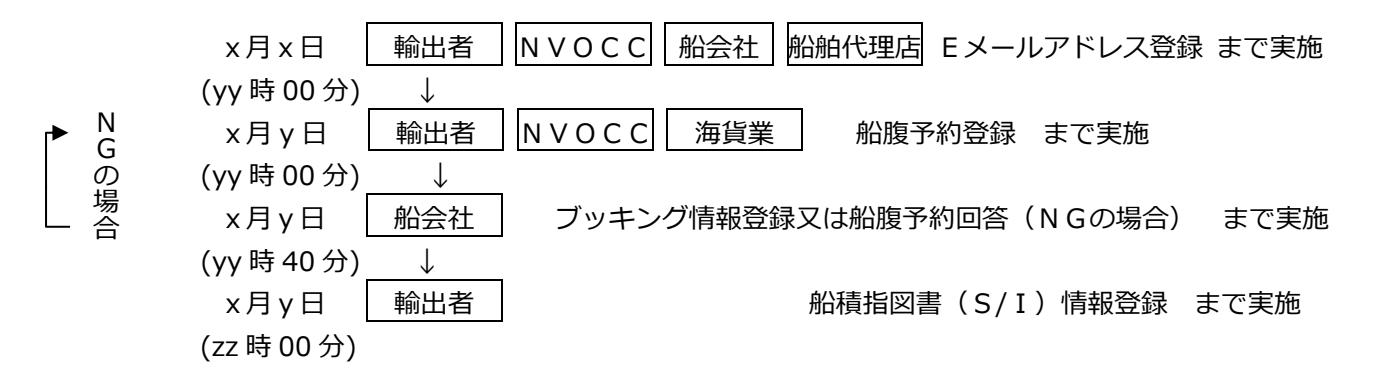

- (ⅰ)輸出者、NVOCC、船会社、船舶代理店 関係者間で取り決めた日時に「Eメールアドレス登録(EML)」業務利用してEメールア ドレスの登録を行ってください。
- (ⅱ)輸出者、NVOCC、海貨業

関係者間で取り決めた日時に「船腹予約(BRR)」業務を行ってください。当該業務の結 果、予約申込先の船会社に「船腹予約登録通知情報」が出力され、また、Eメールアドレスが 事前に登録されている場合は、同アドレス向けにも船腹予約が行われた旨の通知が行われま す。

(iii) 船会社

通知された船腹予約に対して「船腹予約回答 (BRA) | 業務 (「ブッキング情報変更 (B KC)業務の利用も可」による「NG(受付不可)」回答又は「ブッキング情報登録(BKR)」 業務により「OK(予約を受け付けた旨)」の回答を行ってください。

(ⅳ)輸出者

船会社からの回答結果が正しく通知されることを確認してください。

(11) 動物検疫関連業務(輸入畜産物の到着前申請に対する自動起動対応)

動物検疫関連業務の輸入畜産物について、貨物到着前に申請(申請種別:到着前)を実施した 場合に、予備申告(Z)のように、貨物の搬入確認登録業務実施時に、貨物到着後の申請(申請 種別:到着後)を自動起動させる機能が第 6 次NACCSで導入されます。

導流確認試験用として利用者間で取り決めた対象船舶の船卸貨物、対象航空機の取卸貨物及び、 輸入畜産物の申請に関する実績データを、利用者間で取り決めた日時に順次上流から下流へ業務 を行い、データが正しく流れる事を確認してください。

① 航空貨物(畜産物)に係る導流確認試験

NACCSセンターから依頼のあった利用者は、業務シナリオに基づき以下のような手順で 業務を実施いただくこととなります。なお、各業種ともに導流確認試験の実施日においては、あ らかじめ入力の対象となる「対象航空機便」に関する関係書類(貨物に肉等の畜産物が存在する こと)をご用意ください。また、業務入力を行う際は、必要に応じて「輸入貨物情報照会(IA W)」業務を行い、貨物の状態等について確認を行ってください。

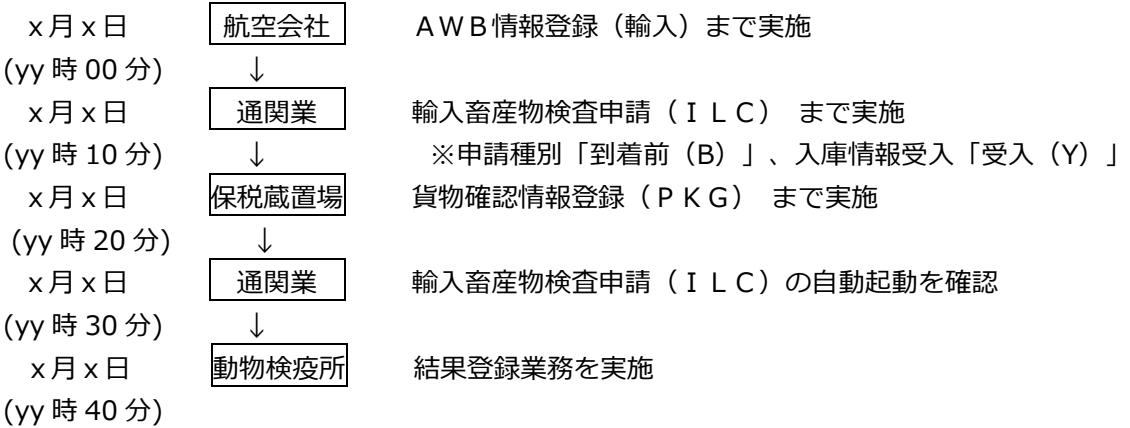

(ⅰ)航空会社

関係者間で取り決めた日時までに「対象航空機便」の取卸貨物に係る「AWB情報登録(輸 入)(ACH)」業務を実施してください。

(ⅱ)通関業

関係者間で取り決めた日時までに「対象航空機便」の取卸貨物に係る業務処理を再現して、 「輸入畜産物検査申請(ILC)」業務等を行ってください。

その際、申請種別を「到着前(B)」、入庫情報受入を「受入(Y)」として業務を実施して ください。

(ⅲ)保税蔵置場

関係者間で取り決めた日時までに「対象航空機便」の取卸貨物に係る業務処理を再現して、 「貨物確認情報登録(PKG)」業務を実施してください。

(iv)通関業

(ⅲ)の業務に伴い、「輸入畜産物検査申請(ILC)」が自動起動され、申請種別が「到着後 (A)」となっていることを「輸入畜産物検査申請情報」より確認してください。

(ⅴ)動物検疫所

関係者間で取り決めた日時までに「対象航空機便」の取卸貨物に係る輸入畜産物検査申請に ついて結果登録業務を実施してください。

#### ② 海上貨物(畜産物)に係る導流確認試験

NACCSセンターから依頼のあった利用者は、業務シナリオに基づき以下のような手順で 業務を実施いただくこととなります。なお、各業種ともに導流確認試験の実施日においては、あ らかじめ入力の対象となる「対象船舶」に関する関係書類(貨物に肉等の畜産物が存在すること) をご用意ください。また、業務入力を行う際は、必要に応じて「貨物情報照会(ICG)」業務 を行い、貨物の状態等について確認を行ってください。

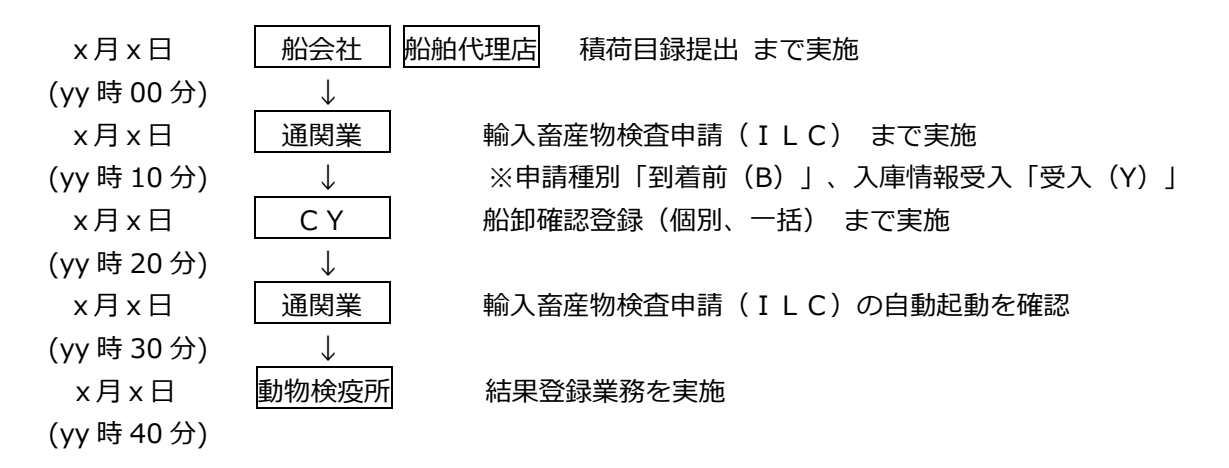

(i)船会社、船舶代理店

関係者間で取り決めた日時までに「対象船舶」の船卸貨物の業務処理を再現して、「積荷目 録情報登録(MFR)」業務及び「積荷目録提出(DMF)」を実施してください(MFR業務 等を実施した際に、出港前報告未済の旨が出力される場合がありますが、当該導流確認試験にお いて対応は不要です。)。

本フェーズ期間中においては、4月 16日 (日) 02:30 時点における現行NACCSに登録 されている船舶基本情報を、第6次NACCSに移行して使用可能とします。従って、「積荷目 録情報登録(MFR)」業務等に先立って、「船舶基本情報登録(VBX)」業務を実施する必 要はありません。

ただし、現行システムに登録した船舶基本情報のうち、第6次NACCSに移行されない船舶 基本情報については、新たに「船舶基本情報登録(VBX)」業務を実施する必要があります(関 係行政機関の確認は必要ありません。)。

(ii)通関業

関係者間で取り決めた日時までに「対象船舶」の取卸貨物に係る業務処理を再現して、「輸 入畜産物検査申請(ILC)」業務等を行ってください。

その際、申請種別を「到着前(B)」、入庫情報受入を「受入(Y)」として業務を実施して ください。

 $(iii)$  C Y

関係者間で取り決めた日時に「対象船舶」の船卸貨物の業務処理を再現して、上流業務で保 税運送承認済みの貨物について、「船卸確認登録(一括)(PKI)」業務又は「船卸確認登 録(一括)(PKK)」を実施してください。

(iv)通関業

(ⅲ)の業務に伴い、「輸入畜産物検査申請(ILC)」が自動起動され、申請種別が「到着後 (A)」となっていることを「輸入畜産物検査申請情報」より確認してください。

(ⅴ)動物検疫所

関係者間で取り決めた日時までに「対象船舶」の取卸貨物に係る輸入畜産物検査申請につ いて結果登録業務を実施してください。

(12) 関係行政機関

7月 31 日(月)から8月3日(木)以外は、関係行政機関による許可・承認及び確認は行わ れないため、許可・承認及び確認前までの業務を実施してください。ただし、システム処理上、 許可・承認及び確認等の情報入力が必要な場合は、適宜システム処理しますので、行政機関にご 相談ください。

なお、税関への申告後、許可後等の訂正については、稼働後は税関に事前了解が必要ですが、 本フェーズ中は事前了解を必要としない扱いとします。

また、行政機関から依頼があった場合は、ご協力いただきますようお願いします。

- WebNACCSでの海上入出港の業務運用確認
- ① NACCSセンターから利用者に配付する別紙1「総合運転試験業務可否一覧」及び別紙3「業務シ ナリオ」に基づき各業種に応じて後続の業務を行う。
- ② 乗組員・旅客・危険物情報作成ツールを用いて、乗組員情報・旅客情報・危険物情報を作成・アップ ロードができることを確認する。
- ③ 申請画面より一覧参照ボタンを使用し、コード一覧からコードの補完が行えることを確認する。
- ④ 申請情報を一時保存行い、その後一時保存呼出しにて申請ができることを確認する。
- ⑤ 外部ファイル保存を使用し、外部ファイルを用いて申請が行えることを確認する。
- ⑥ 錨地Webが参照できることを確認する。
- ⑦ 帳票をPDFにて取得できることを確認する。

## 2.7 管理資料情報の検証

各日の業務実施内容に基づき管理資料情報を作成するため、管理資料情報を取り出し、管理資料情報 の内容と入力データとの対査確認を行ってください。作成周期が、本フェーズの日程内にある管理資料 情報(日報、週報、月報)が作成されます。作成対象管理資料については、別紙2「管理資料一覧表」 を参照してください。

### 2.8 システム負荷試験

第6次NACCSの過負荷時の動作検証のため負荷試験を実施します(全利用者対象)。

(1) 自社システム利用者・パッケージソフト利用者 利用者は「端末開通確認(TCC)」業務を事前に準備し7月 27 日(木)12:00 に、一斉 に送信いただきますようご協力をお願いします。

本試験は全利用者の一斉送信であるため、NACCSセンターサーバの処理能力を超えるトラ フィックが発生し、業務処理結果はエラーになる場合もあります。**一斉送信の結果が正常/エラ ーに関わらず、13:00 までは次の送信を行わないでください。**

(2) WebNACCS利用者

WebNACCS利用者は新NACCS掲示板からWebNACCSのログイン画面を開き、 利用者 ID、パスワードを入力し、ログインを行う直前まで事前に準備し、7月 27日 (木) 12: 00 に、一斉にログインいただきますようご協力をお願いします。

本試験は全利用者の一斉ログインであるため、NACCSセンターサーバの処理能力を超える トラフィックが発生し、エラーとなる場合もあります。**一斉ログインの結果が正常/エラーに関 わらず、13:00 までは画面遷移を行わないでください。**

なお、NACCSセンターから利用者に対して、負荷試験実施前日、及び実施日の午前中に同報電文 にて負荷試験実施の旨を連絡します(新NACCS掲示板にもお知らせを掲載します。)。

## 2.9 切替・切戻し運用確認(第1回目)

7月 28 日(金)12:00 に第6次NACCSのメインセンターが使用できなくなったと想定し、メ インセンターからバックアップセンターへの切替及び切戻の運用確認(第 1 回目)を行います。

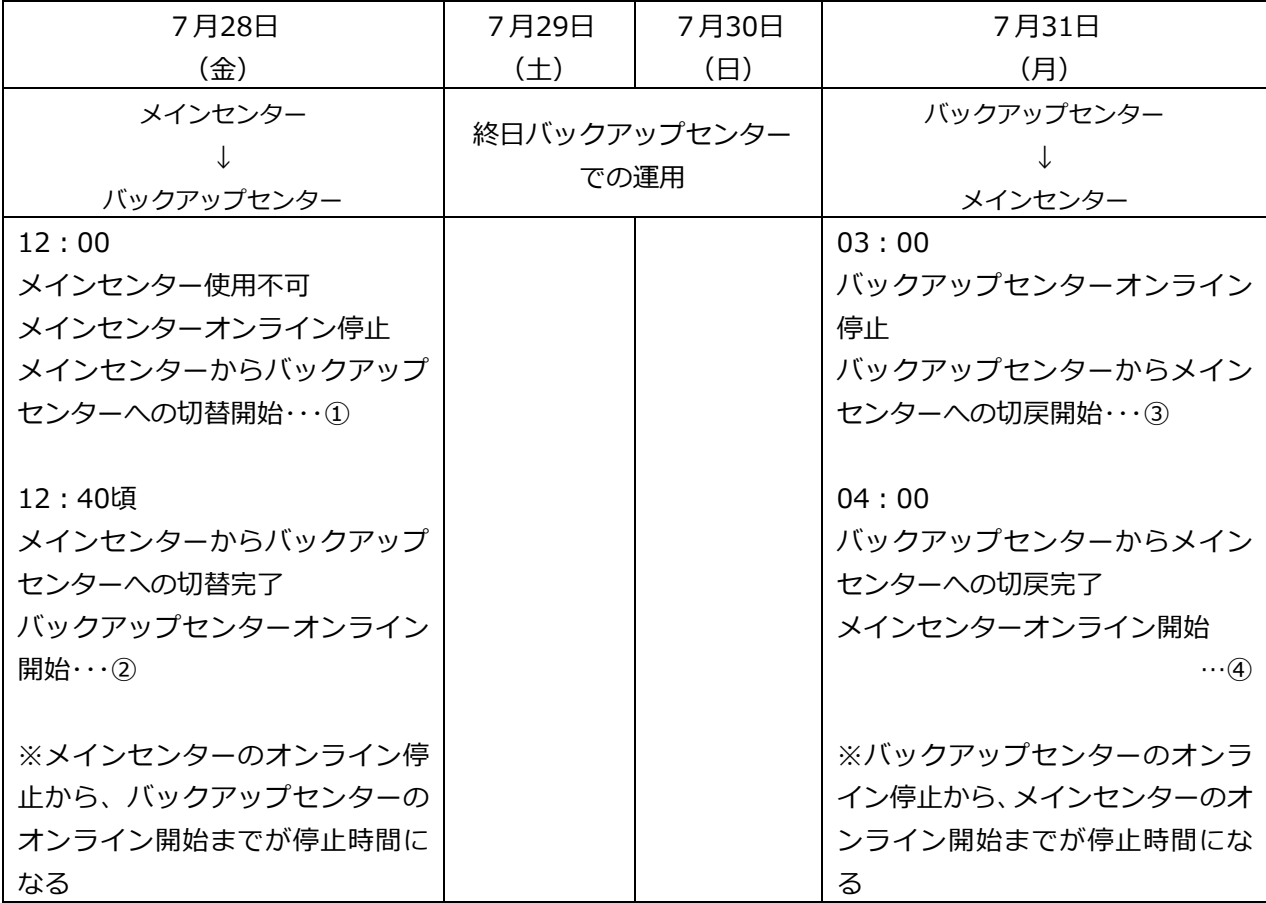

なお、NACCSセンターから利用者に対して、第 1 回目切替運用確認前日、及び当日の午前 中に同報電文にて切替・切戻し運用確認実施の旨を連絡します(新NACCS掲示板にもお知ら せを掲載します。)。

また、接続先をバックアップセンターからメインセンターに切戻す日の前営業日(7 月 28 日 (金))15:00 にも、同報電文にて 7 月 31 日(月)03:00 から 04:00 に接続先を切戻す旨 を連絡します(新NACCS掲示板にもお知らせを掲載します。)。

メインセンターからバックアップセンターへの切替開始

7月 28 日(金)12:00、メインセンターが使用できなくなったと想定し、メインセンターのオ ンラインを停止します。メインセンターからバックアップセンターへの切替作業をNACCSセン ターにて行います。

パッケージソフト利用者及び、DNSを利用して第6次NACCSに接続している自社システム 利用者は、接続先の切替作業は必要ありません。

DNSを利用できず接続先の切替作業が必要な自社システム利用者には、NACCSセンターか らメールにて接続先をメインセンターからバックアップセンターに切り替えるよう連絡します。

② メインセンターからバックアップセンターへの接続先切替完了

バックアップセンターへの切替が完了次第、オンラインを開始します。利用者はバックアップセ ンターでの運用を開始してください。

DNSを利用できず接続先の切替作業が必要な自社システム利用者は、NACCSセンターから のメールを受信後、接続先をメインセンターからバックアップセンターに変更し、バックアップセ ンターでの運用を開始してください。

バックアップセンターへの切り替えが完了次第、新NACCS掲示板にお知らせを掲載します。

- ③ バックアップセンターオンライン停止、バックアップセンターからメインセンターへ切戻し開始 7月 31 日(月)03:00 にバックアップセンターのオンラインを停止し、メインセンターのオン ラインを立ち上げます。オンラインの停止時間は 60 分間の見込みです(保守日時間帯を想定)。 パッケージソフト利用者及び、DNSで第6次NACCSに接続している自社システム利用者は、 接続先の切替作業は必要ありません。DNSを利用できず接続先の切替作業が必要な自社システム 利用者には、NACCSセンターから事前(7月 28 日 (金) 15:00)にメールにて接続先をバッ クアップセンターからメインセンターに切り替える旨を連絡します。利用者は7月 31 日(月)03: 00 以降の任意の時間に接続先をバックアップセンターからメインセンターに変更してください。
- ④ バックアップセンターからメインセンターへの接続先切戻完了、メインセンターでのオンライン開始 全ての切戻し作業が完了した後、7月 31 日(月)04:00 にメインセンターでオンラインを再開 します。

メインセンターへの切戻しが完了次第、新NACCS掲示板にお知らせを掲載します。

# 2.10 保守日運用試験

プログラムリリースを行う保守日を想定し、8月4日(金)02:30 ~ 05:00 にシステム停止を伴 う保守日作業の確認を行います。オンライン業務を実施中に保守日運用が行われた場合、受け付けた全 ての処理要求を処理した後、オンラインは終了します。保守日運用の開始以降の業務受付は行われませ ん。なお、NACCSセンターから利用者に対して、保守日試験実施前日の午後に同報電文にて保守日 試験の旨を連絡します(新NACCS掲示板にもお知らせを掲載します。)。

### 2.11 故障復旧運用試験

8月 7 日(月)10:30 に第6次NACCSサーバが故障した想定で、故障復旧機能の確認を行いま す。故障が発生し、復旧するまでの間、各利用者への影響は次のとおりになります。

- (1) 自社システム利用者、WebNACCS利用者 障害発生時は、処理要求電文が受け付けられない可能性があります。処理結果電文が返らない 場合は、一定期間後に再度業務を実施してください。
- (2) パッケージソフト利用者、ebMS利用者 障害発生時は、処理要求電文が受け付けられない可能性があります。なお、エラー発生時はセ ンターがビジーである旨のエラーメッセージが返りますので、一定期間後に再度業務を実施して ください。
- 2.12 本フェーズ中のNACCSセンターサーバでのデータ保存について

本フェーズ中は、7月 24 日(月)にシステムが初期状態に設定された後は、最終日までデータが継 続されます。なお、本フェーズ中に入力したデータのうち、オンライン保存期間を過ぎたデータは、削 除されます。

- 2.13 NACCSセンターサーバのシステム環境
	- (1) 為替等換算レート 本フェーズ中に適用する為替等換算レートは、試験当日に適用する為替等換算レートが設定さ れます。毎週火曜日には、翌週レートも使用可能となります。
	- (2) 適用税番等

適用税番等は、平成 29 年4月 16 日(日)に適用される税番、税率等が設定されます。

(3) 関税等振替口座

本フェーズ中は、以下のダミーのリアルタイム口座を使用可能とします(納付対応日は関係行 政機関対応日と同じです。)。

なお、納付については関係行政機関対応日の各日 00:00~14:00 に実施された申告分を対象 とし、各日 17:00 までに疑似的に納付する税関業務処理を行います。処理は 1 日 1 回となるた め即時性はありません。

- 輸入申告(正常応答)用 口座番号:99990000000001 口座名義人:P005A5550000
- ② 輸入申告(エラー:口座使用不可通知受信)用 口座番号:88880000000001 口座名義人:P005A5550000

現行NACCSに登録されているリアルタイム口座は総合運転試験では利用できません。当該 実口座を使用した場合は、実口座の情報は登録されていないため、事項登録時にエラーとなりま す。

- (4) 据置担保等
	- 実担保

現行NACCSにおける4月 16 日(日)02:30 時点の担保が使用可能です。なお、担保残 高は4月 16 日(日)02:30 時点の残高となります。

(2) ダミー担保

架空の輸入者のダミー据置担保(一括)(金額:9,999,999,999,999 円)を設定します。 なお、担保登録番号は「1AP000001」、輸入者コード「P005A5550000」です。 提供原因は、HEN/KEN/BPS/17M/TEN/19G です。

担保残高

本フェーズ中は、7月24日(月)に初期設定された後は、最終日まで残高は回復されません。

(5) 輸出入者情報

4 月 16 日(日)02:30 時点の現行NACCSにおける輸出入者情報(法人番号との紐づけ情 報も付加)に加え、ダミーの輸出入者「P005A5550000(法人番号:86345678901230000)」 を特例輸入者、特定輸出者として登録します。

(6) 審査区分

本フェーズ中は、関係行政機関が対応する7月 31日 (月) ~8月3日 (木) については、以下 の審査区分「2」、「3」用の輸出入者を申告に用いることで、一般申告、自由化申告の運用確認 を行います。

・区分2用の輸出入者=「P002A2220000(法人番号:86345678901230002)」

・区分3用の輸出入者=「P003A3330000(法人番号:86345678901230003)」

関係行政機関対応日以外は、一部例外を除いて、審査区分は「1」になるよう設定します。例外 的に審査区分が「2」又は「3」に選定された場合でも関係行政機関は対応しません(前述の区分 2、区分3用の輸出入者コードを用いても関係行政機関は対応しません。)。

なお、関係行政機関で行う業務確認については区分1、2、3が出力よう設定します。

- (7) 利用者ID、パスワード
	- ① フェーズⅠから総合運転試験に参加している利用者

利用者 ID及びパスワードは、フェーズ I から継続して利用可能です。

② フェーズⅡから総合運転試験に参加する場合 (自社システム利用者)

利用者ID及びパスワードは、NACCSセンターから利用者に送付する本番用のものを使用 してください。

③ フェーズⅡから総合運転試験に参加する場合 (自社システム利用者以外)

利用者ID及びパスワードは、4 月 16 日 02:30 時点の現行NACCSの情報を設定します。 ただし、パスワードについては、第6次NACCSにおいては仮パスワードとして設定します(4 月 16 日以降に利用開始した利用者IDについては、利用開始時点のパスワードが仮パスワード となります。)。

第6次NACCSから参加する利用者については、NACCSセンターから利用者に配布する 本番用のものを使用してください。

- (8) 船舶基本情報 疑似データ及び4月 16日 (日) 02:30 時点の現行NACCSの情報を設定します。
- (9) 船会社と船舶代理店の受委託関係情報
	- 4月 16日 (日) 02:30 時点の現行NACCSの情報と、4月 16 日以降で7月5日 (水)ま でに現行NACCSへの受委託関係登録依頼があった情報を設定します。
- (9) 包括保税運送

4月16日 (日) 02:30 時点の現行NACCSの情報を設定します。

(10) 機用品品名

4月 16日 (日) 02:30 時点の現行NACCSの情報を設定します。

(11) 混載仕向地域

4月 16日 (日) 02:30 時点の現行NACCSの情報を設定します。

(12) フライト

4月 16日 (日) 02:30 時点の現行NACCSの情報を設定します。

(13) 機用品受託

4月 16 日(日)02:30 時点の現行NACCSの情報を試験用に包括承認設定します。

- 2.14 その他
	- 貿易管理サブシステムの画面、帳票テンプレートについては、現行システムの内容となります。
	- 総合運転試験版のパッケージソフトではメニューバーが黄色になっています。また、画面下部ステー タスバーに「総合運転試験環境」の表示があります。
	- 貿易管理サブシステムのみ利用する民間利用者及び汎用申請のみ利用する民間利用者については、 本フェーズに参加する必要はないが、フェーズⅠに参加していない利用者は本フェーズでログインを 行い、「利用者情報登録(URY)」業務により仮パスワードを本番用パスワードに変更を行った後、 「端末開通確認(TCC)」業務を実施してください。